# **Roland SE.02 STUDIO ELECTRONICS**

**Manual del usuario Copyright © 2017 ROLAND CORPORATION**

### **el documento o documentos en un lugar accesible para que pueda consultarlos de inmediato si le hiciera falta.**

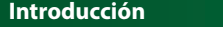

<span id="page-0-0"></span>El SE-02 es un módulo sintetizador con tres VCO completamente analógico. A pesar de su cuerpo compacto, se trata de un sintetizador analógico completo que le permite diseñar sus propios sonidos y disfrutar de ellos.

**Uso del SE-02 junto con la base DK-01 para módulos Boutique (se vende por separado)**

Para obtener información sobre los procedimientos de instalación, desmontaje o ajuste de ángulo, consulte el Manual del usuario de DK-01.

# **Uso de SE-02 junto con el teclado K-25m (se vende por separado)**

Para obtener información sobre los procedimientos de instalación, desmontaje o ajuste de ángulo, consulte el Manual del usuario de K-25m.

**C Puerto micro USB (** $\leftarrow$ **)** Utilice un cable USB 2.0 común (A-microB) para conectar este puerto a su ordenador.

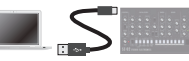

\* Cuando ponga la unidad boca abajo, tenga cuidado de proteger los botones y mandos para que no sufran ningún daño. Asimismo, manipule la unidad con cuidado y no deje que se le caiga.

# **Tocar el SE-02 a través de MIDI o USB**

El [SE-02](#page-0-0) también se puede tocar a través de MIDI o USB. Para obtener más información, consulte "Conexión del equipo".

#### **Conexión del equipo**

\* Para evitar que el equipo deje de funcionar correctamente o que sufra algún daño, baje siempre el volumen y apague todas las unidades antes de realizar cualquier conexión.

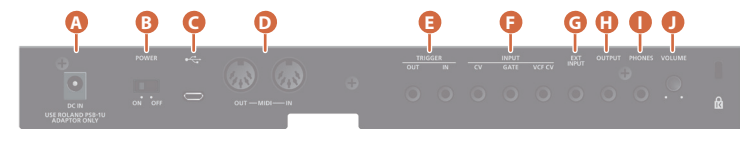

#### **A Conector DC IN**

Conecte aquí el adaptador de CA incluido. \* Coloque el adaptador de CA de manera que el lado en el que se encuentra el indicador luminoso (vea la ilustración) quede hacia arriba y el lado que tiene la información de texto quede hacia abajo. El indicador se iluminará cuando enchufe el adaptador de CA a una toma de CA.

- Es un conector de entrada del audio. Puede usarlo para aplicar un filtro o retardo al audio desde un dispositivo conectado.
- **H** Conector OUTPUT
- Conecte aquí un amplificador o altavoces monitores.
- **I Conector PHONES**
- Conecte aquí unos auriculares.
- **J Mando [VOLUME]**
- Ajusta el volume

**B Interruptor [POWER]**

# Apaga y enciende la unidad.

Es imprescindible instalar el controlador USB si va a conectar el SE-02 a su ordenador. Descargue el controlador USB del sitio web de Roland. Para obtener más información, consulte el archivo Readme.htm incluido en la descarga.

#### & **https://www.roland.com/support/**

\* No use un cable micro USB que esté diseñado únicamente para cargar un dispositivo. Los cables de solo carga no pueden transmitir datos.

#### **D Conectores MIDI**

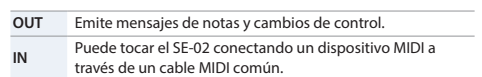

#### **E Conectores TRIGGER \*1**

**OUT** Emite una señal de trigger en el momento de la reproducción de cada paso del secuenciador de

- pasos. Si está conectado a una máquina de ritmos, etc. dotada de un conector de salida TRIGGER OUT
- **IN** y el ajuste Sync (parámetro de configuración) del modo secuenciador de pasos/canción está definido como "E  $\tau$  g", las señales de trigger del dispositivo externo harán avanzar los pasos del
- secuenciador de pasos del SE-02.

# &Consulte "Ajuste de los parámetros de configuración (SETUP)".

#### **F Conectores INPUT \*1**

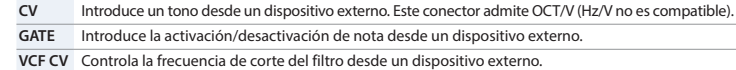

**\*1** Use un cable con miniclavija (mono) para establecer estas conexiones. Las conexiones no funcionarán correctamente si usa un cable con miniclavija estéreo.

#### **G Conector EXT INPUT**

### **Encendido/apagado de la unidad**

\* Antes de encender o apagar la unidad, asegúrese siempre de bajar el volumen. Incluso con el volumen bajado, podría oírse algún sonido al encender o apagar la unidad. No obstante, esto es normal y no indica ningún fallo de funcionamiento.

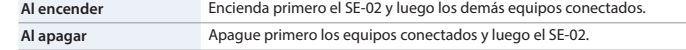

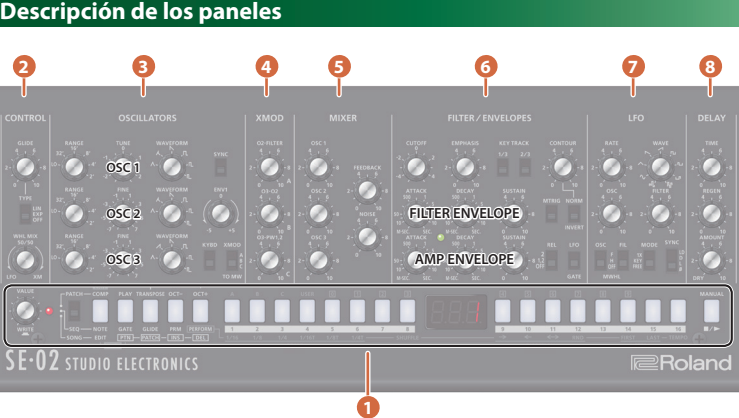

### **1 Sección común**

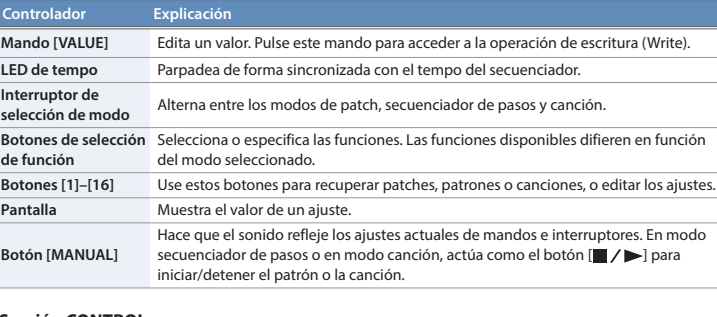

# **2 Sección CONTROL**

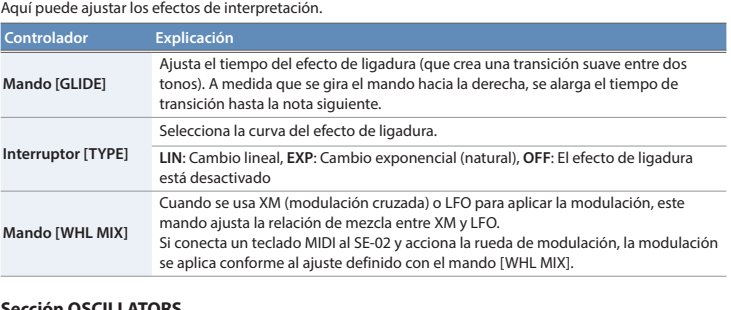

**3 Sección OSCILLATORS** Aquí puede seleccionar la forma de onda que determina el carácter del sonido y especificar su tono. El SE-02 cuenta con tres osciladores (OSC 1–3). **Controlador Explicación Mando [RANGE]** Cambia el tono de cada oscilador (OSC 1–3) en unidades de octava. Elija entre cinco octavas en el rango 2'–32'. Si está definido como "LO", el oscilador genera un tono ultrabajo. Puede usar este mando para aplicar la modulación o para algún otro propósito. **Mando [TUNE]** Es el ajuste de afinación principal común para OSC 1–3. \* El ajuste de afinación principal no se almacena en los patches. **Mando [FINE]** Este mando es para OSC 2 y 3. Ajusta la afinación de esos osciladores como una diferencia relativa a OSC 1. Puede enriquecer el sonido desafinando ligeramente el tono de los osciladores, o puede crear un acorde desafinando los osciladores en un intervalo musical específico. **Mando [WAVEFORM]** Selecciona la forma de onda de cada oscilador. La forma de onda seleccionada determina el carácter tonal de cada oscilador.  $\Lambda$ : Onda triangular,  $\Lambda$ : Forma de onda que combina ondas triangulares y ondas en diente de sierra (solo OSC 1 y 2),  $\bigwedge$ : Onda en diente de sierra invertida (solo OSC 3),  $\mathbb N$ : Onda en diente de sierra,  $\mathbb n$ : Onda de pulso 1 (onda cuadrada),  $\mathbb n$ : Onda de pulso 2 (onda cuadrada con mayor amplitud de pulso), [L : Onda de pulso 3 (onda cuadrada con menor amplitud de pulso) **Interruptor [SYNC]** Activa o desactiva la sincronización del oscilador. Si la sincronización del oscilador está activa, se fuerza el retorno de OSC 2 al principio de su ciclo de forma sincronizada con el ciclo de OSC 1, lo que genera una forma de onda compleja. **Mando [ENV1]** Usa el envolvente del filtro para aplicar la modulación a OSC 2. El giro del mando en dirección negativa invierte la polaridad del envolvente. **Interruptor [KYBD]** Especifica si OSC 3 es controlado por el teclado. Si está desactivado, el control desde el teclado está desconectado y OSC 3 actúa como un oscilador independiente. **Interrupto [XMOD TO MW]** Selecciona el modulador que está asignado a la posición XM (modulación cruzada) del mando [WHL MIX]. **A**: Mando [O2-FILTER], **B**: Mando [O3-O2], **C**: Mando [O3-PW1,2] **4 Sección XMOD** Aquí puede especificar cómo aplicar la modulación cruzada (modulación de frecuencia).

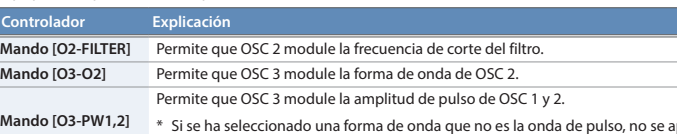

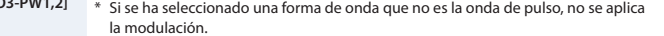

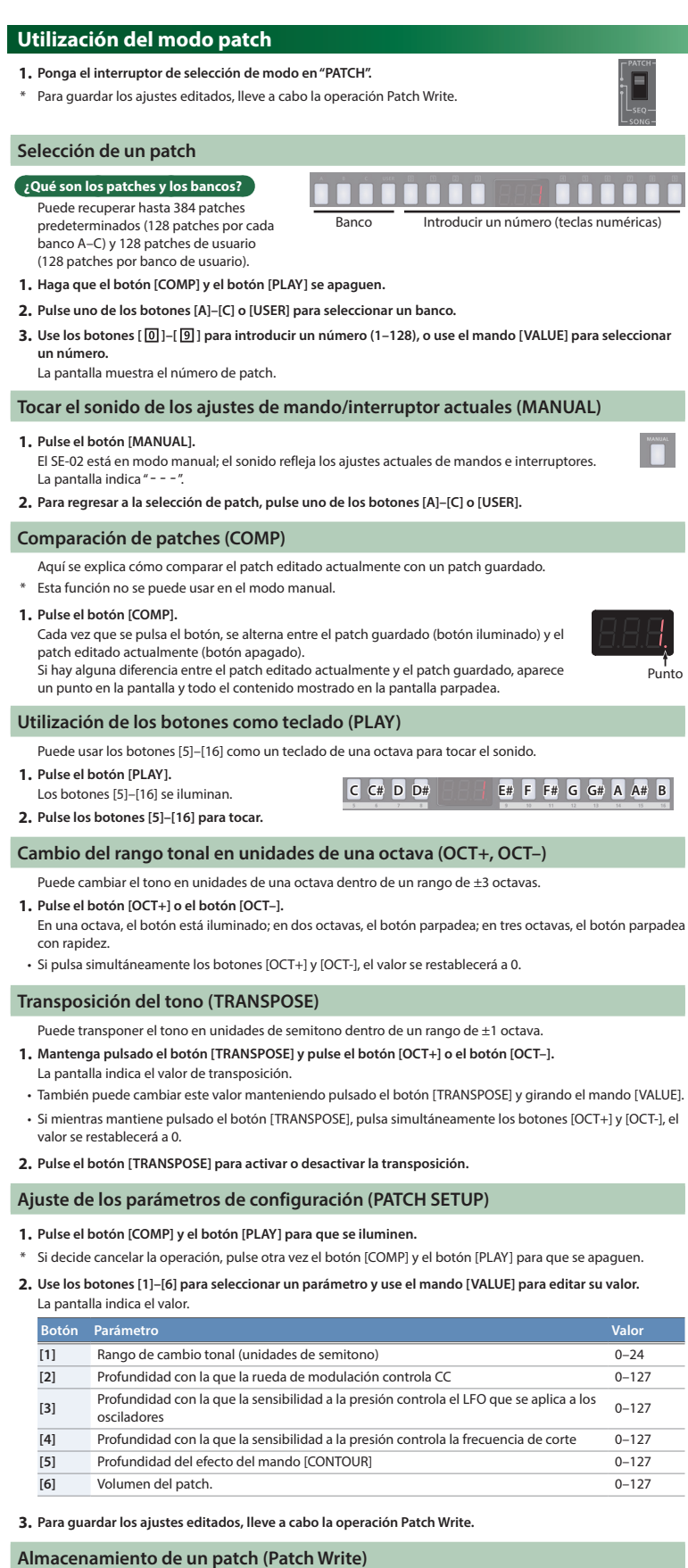

**5 Sección MIXER**

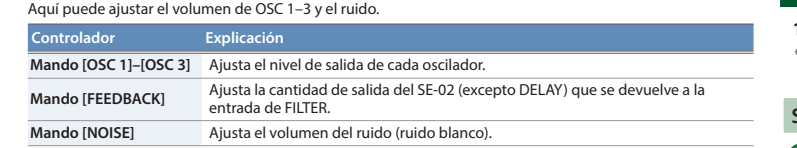

#### **6 Sección FILTER/ENVELOPES**

# **Cable de alimentación Indicador**

Estos ajustes determinan el brillo y el grosor del sonido. Aquí también puede especificar el cambio en función del tiempo (envolvente del filtro) para el filtro y el cambio en función del tiempo (envolvente de amplificación) para el volumen.

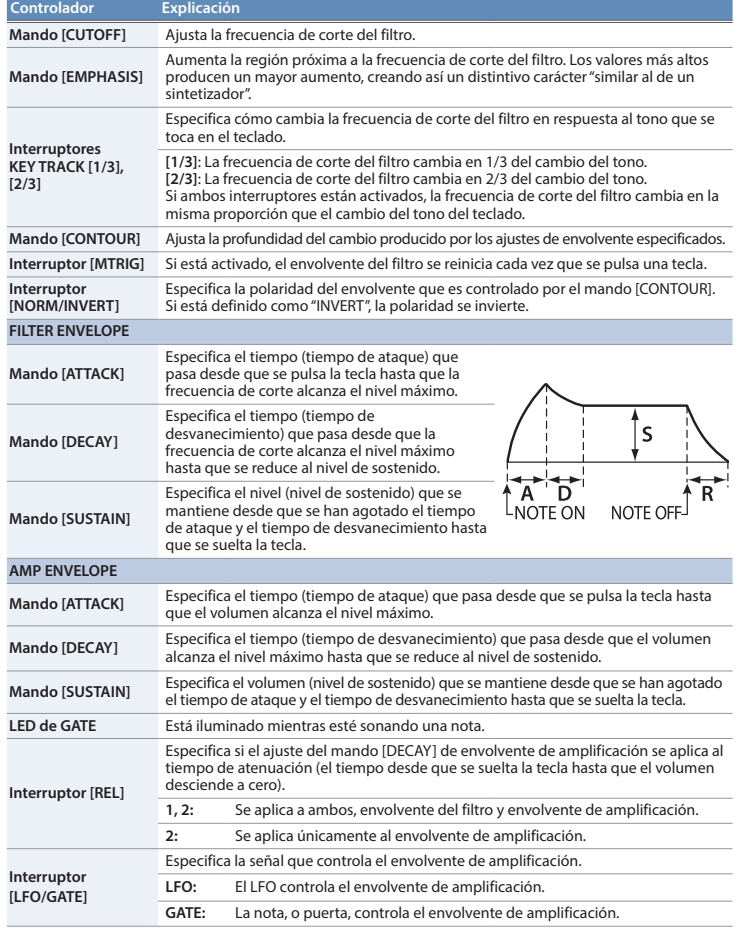

#### **7 Sección LFO**

Aquí puede crear un cambio cíclico (modulación) en el sonido aplicando vibrato (modulación del tono) o trémolo (modulación del volumen).

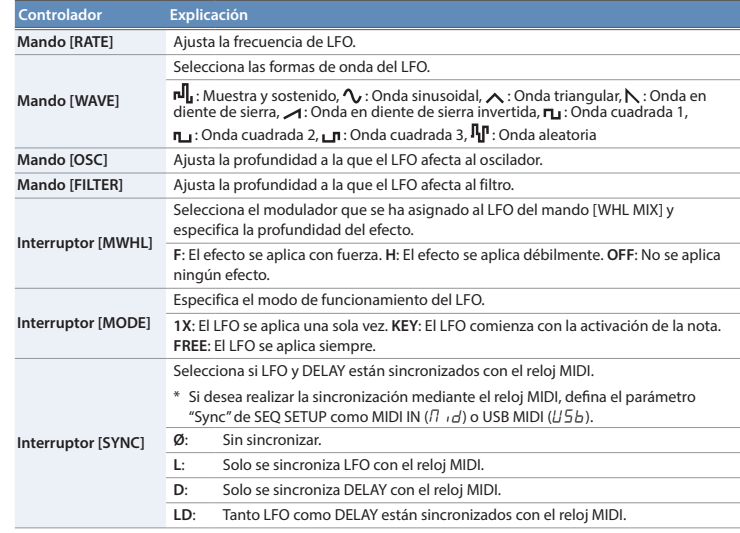

#### **8 Sección DELAY**

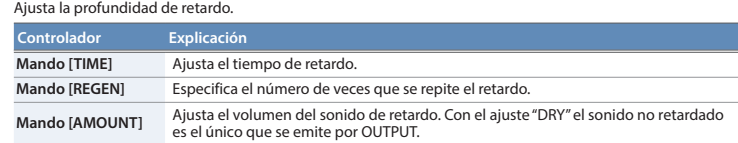

Si ha editado los ajustes, la edición realizada se perderá al apagar la unidad o seleccionar otro patch. Si desea conservar los cambios realizados, use la operación Write para guardarlos en un patch de usuario.

**1. Pulse el mando [VALUE] para acceder al modo Write.** El número del patch actual parpadea.

**2. Seleccione el patch de usuario de destino de escritura.** La pantalla indica el número del patch seleccionado.

**3. Pulse el mando [VALUE].**

Aparece un mensaje de confirmación en la pantalla.

\* Si decide cancelar la operación, pulse el botón [EXIT].

**4. Para guardar los ajustes, pulse el mando [VALUE].**

Cuando se han guardado los ajustes, se selecciona el patch de destino de escritura.

**Teclado MIDI SE-02**

**MIDI OUT MIDI IN**

# **Utilización del modo secuenciador de pasos**

- **1. Ponga el interruptor de selección de modo en "SEQ".**
- \* Para guardar los ajustes editados, lleve a cabo la operación Pattern Write.

## **¿Qué es un secuenciador de pasos?**

El secuenciador de pasos le permite introducir una nota en cada uno de hasta 16 pasos, y reproducir esas notas como un bucle. Puede cambiar el número de pasos entre 1 y 16. Se pueden guardar hasta 128 patrones.

#### **Botones de paso [1]–[16]**

En el modo secuenciador de pasos, los botones [1]–[16] se denominan "botones de paso".

#### **Selección/reproducción de patrones**

- **1. Haga que los botones de selección de función ([NOTE]–[PERFORM]) se apaguen todos.**
- **2. Use los botones [ ]–[ ] para introducir un número de patrón (1–128), o use el mando [VALUE] para seleccionar un número de patrón.** La pantalla muestra el número de patrón.
- **3. Pulse el botón [ ] para reproducir el patrón.**
- Cada vez que pulsa el botón, el patrón se reproduce o se detiene. También puede seleccionar el patrón siguiente mientras se está reproduciendo un patrón. Cuando el patrón actual termine de reproducirse, el patrón siguiente comienza a sonar.

#### **Introducción de notas (NOTE)**

- **1. Pulse el botón [NOTE] para que se ilumine.**
- **2. Mientras mantiene pulsado el botón de paso en el que desea introducir una nota, use el mando [VALUE] para seleccionar el número de nota.** La pantalla muestra el número de nota.
- 
- También puede seleccionar los números de nota manteniendo pulsado el número de paso y tocando una tecla. • Si desea introducir el mismo número de nota en varios pasos, pulse los botones de paso en los que desea
- introducir la nota; a continuación, mantenga pulsado el botón [NOTE] y gire el mando [VALUE].
- Un botón de paso iluminado indica una nota activada, y un botón de paso apagado indica una nota desactivada.

#### **Introducción de puertas (GATE)**

#### **1. Pulse el botón [GATE] para que se ilumine.**

- **2. Mientras mantiene pulsado el botón de paso en el que desea introducir una puerta, use el mando [VALUE] para seleccionar la puerta (10–100).** La pantalla indica el valor.
- Si desea introducir la misma puerta en todos los pasos, pulse los botones de paso en los que desea introducir la puerta; a continuación, mantenga pulsado el botón [GATE] y gire el mando [VALUE].

#### **Ajustes de ligadura (GLIDE)**

#### **1. Pulse el botón [GLIDE] para que se ilumine.**

**2. Pulse los botones de paso a los que desea aplicar un efecto de ligadura para que se iluminen.** El tono cambia con suavidad desde cada paso iluminado al siguiente paso.

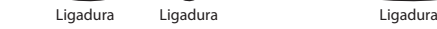

(Ejemplo) Cuando la ligadura se aplica a los pasos 2–5, 7–8 y 11–16

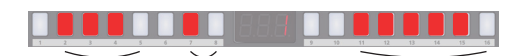

#### **Introducción de valores de parámetros de sintetizador (PRM)**

**[3] Key Trigger**  $\iint_{C}$   $F$ : No controlado,  $\iint_{C}$  ontrolado,  $E \sim \pi$ : Controlado conforme al ajuste de Especifica si el secuenciador de pasos es controlado por el trigger de tecla. transposición.

- Si ha editado los ajustes, la edición realizada se perderá al apagar la unidad o seleccionar otro patrón. Si desea
- conservar los cambios que ha realizado, lleve a cabo la operación Write.
- \* El patrón se guarda junto con el soMido (patch) seleccionado.
- **1. Pulse el mando [VALUE] para acceder al modo Write.**
- El número del patrón actual parpadea.
- **2.** Use los botones [ $\boxed{0}$ ]–[ $\boxed{9}$ ] para seleccionar el patrón de destino de escritura

- Los valores de los parámetros de sintetizador que cambie con los mandos e interruptores (secciones **2 8** ) se pueden almacenar en cada paso.
- \* Solo se guarda un valor de parámetro en cada paso.
- **1. Pulse el botón [PRM] para que se ilumine.**
- **2. Mientras mantiene pulsado el botón de paso en el que desea introducir un valor de parámetro, accione el**  mando o el interrupto
- La pantalla indica el valor del parámetro de sintetizador.
- Si pulsa un botón de paso mientras mantiene pulsado el botón [PRM], se borrarán los valores de parámetros del botón que ha pulsado.
- Si desea borrar todos los valores de parámetros, mantenga pulsado el botón [PRM] y gire el mando [VALUE]. La pantalla indica "OFF" y se borran todos los valores.
- Un botón de paso iluminado indica que PRM está activado, y un botón de paso apagado indica que PRM está desactivado.

#### **Ajustes de interpretación (PERFORM)**

#### **1. Pulse el botón [PERFORM] para que se ilumine.**

- **Cambio del patrón 3. Use el mando [VALUE] para seleccionar la parte cuyo patrón desea cambiar.**
- **4. Use los botones [ ]–[ ] para introducir un número de patrón (1–128).**
- La pantalla muestra el número de patrón. • Pulse el botón [ $\blacktriangleright$ ] para reproducir/detener la canción
- 

- **2. Pulse un botón de paso para seleccionar un ajuste de interpretación.**
- **3. Si ha pulsado el botón de paso [8] o [14]–[16], use el mando [VALUE] para especificar el valor.**

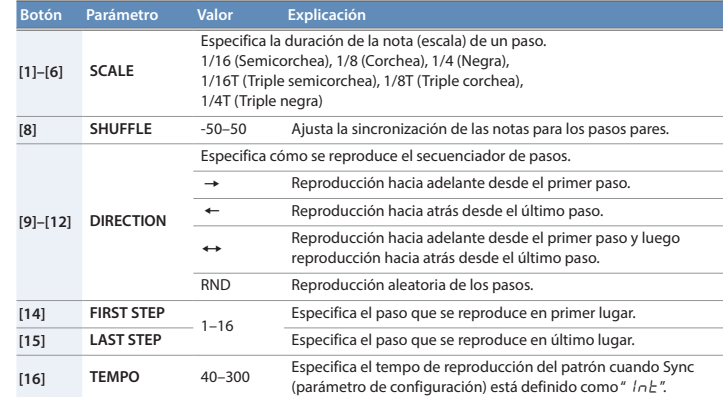

#### **Ajuste de los parámetros de configuración (SEQ SETUP)**

#### **1. Pulse el botón [NOTE] y el botón [GATE] para que se iluminen.**

**2. Use los botones [1]–[3] para seleccionar un parámetro y use el mando [VALUE] para editar su valor.** La pantalla indica el valor.

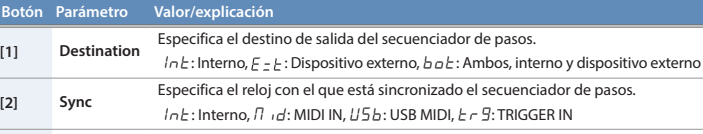

#### **3. Para guardar los ajustes editados, lleve a cabo la operación Pattern Write.**

#### **Almacenamiento de un patrón (Pattern Write)**

Selecciona el destino de salida para los cambios de control.  $DFF$ : Sin salida,  $L15b$ : Salida solo a USB,  $\beta$  id: Salida solo a

#### **3. Pulse el mando [VALUE].**

- Aparece un mensaje de confirmación en la pantalla.
- Si decide cancelar la operación, pulse el botón [EXIT].
- **4. Para guardar los ajustes, pulse el mando [VALUE].** Cuando se han guardado los ajustes, se selecciona el patrón de destino de escritura.

#### **Utilización del modo canción**

- **1. Ponga el interruptor de selección de modo en "SONG".**
- \* Para guardar los ajustes editados, lleve a cabo la operación Song Write.

#### **¿Qué es una canción?**

Una canción consta de 1–16 partes (como máximo). Para cada parte, puede especificar un patrón, el número de veces que se repite el patrón y el sonido (patch) utilizado durante la reproducción. Se pueden guardar hasta 16 canciones.

#### **Selección/reproducción de canciones**

- **1. Haga que los botones de selección de función ([EDIT]–[DEL]) se apaguen todos.**
- **2. Use los botones [1]–[16] para seleccionar una canción.**
- El botón que ha pulsado se ilumina.
- **3. Pulse el botón [ ] para reproducir la canción.** Cada vez que pulsa el botón, la canción se reproduce o se detiene. También puede seleccionar la canción siguiente mientras se está reproduciendo una canción. Cuando la canción actual termine de reproducirse, comenzará a sonar la canción siguiente.

#### **Edición de una canción (EDIT)**

- **1. Seleccione la canción que desea editar.**
- **2. Pulse el botón [EDIT].** El botón [EDIT] y el botón [PTN] se iluminan.

\* Este documento recoge las especificaciones del producto en el momento de la publicación del documento. Para obtener la información el seu producto en submers para seleccionar un parametro y use el mando (VALUE) para especificar el valor.<br>Para obtener la información más reciente visite el sitio web de Roland

## **UTILIZACIÓN SEGURA DE LA UNIDAD NOTAS IMPORTANTES**

# **Cambio del número de repeticiones**

a unidad se apagará automáticamente cuando haya transcurrido un periodo de tiempo predeterminado desde la última

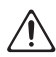

- **5. Pulse el botón [PTN] para que parpadee.**
- **6. Use el mando [VALUE] para seleccionar la parte cuyo número de repeticiones del patrón desea cambiar.**
- **7. Use los botones [ ]–[ ] para introducir el número de repeticiones (1–100).** La pantalla indica el número de repeticiones.
- Pulse el botón **[ ]** para reproducir/detener la canción.
- 

# **Cambio del patch**

- **8. Pulse el botón [PATCH] para que se ilumine. 9. Use el mando [VALUE] para seleccionar la parte cuyo patch desea cambiar.**
- 
- **10. Pulse uno de los botones [A]–[C] o [USER] para seleccionar un banco. 11. Use los botones [ ]–[ ] para introducir un número (1–128).**
- La pantalla muestra el número de patch.
- También puede pulsar el botón [MANUAL] y seleccionar el sonido del modo manual.

- **Inserción/eliminación de una parte** • Al pulsar el botón [INS] se inserta una parte en blanco en la parte seleccionada en ese momento. (No es posible insertar una parte si ya se están usando las 16 partes).
- Al pulsar el botón [DEL] se elimina la parte seleccionada en ese momento; las partes posteriores se ajustan hacia adelante.
- **12. Según sea necesario, pulse el botón [PTN] para regresar al paso 3 y repita los pasos 3–11.**

**13. Para guardar los ajustes que ha editado, ejecute la operación Song Write.**

### **Ajuste de los parámetros de configuración (SONG SETUP)**

**1. Pulse el botón [EDIT] y el botón [PTN] para que se iluminen.**

**2. Use los botones [1]–[4] para seleccionar un parámetro y use el mando [VALUE] para editar su valor.**

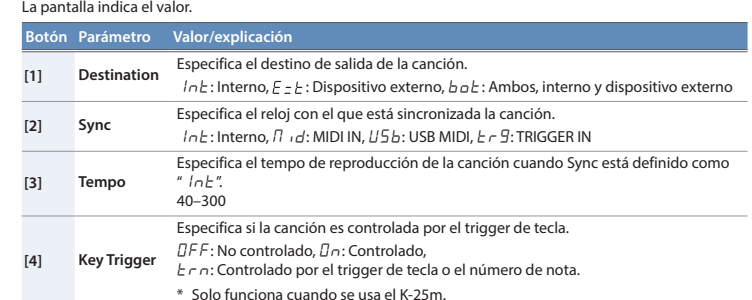

#### **3. Para guardar los ajustes editados, lleve a cabo la operación Song Write.**

**Almacenamiento de una canción (Song Write)**

Si ha editado los ajustes, la edición realizada se perderá al apagar la unidad o seleccionar otra canción.

Si desea conservar los cambios que ha realizado, lleve a cabo la operación Write.

**1. Pulse el mando [VALUE] para acceder al modo Write.** El número de la canción actual parpadea.

**2. Use los botones [1]–[16] para seleccionar la canción de destino de escritura.**

**3. Pulse el mando [VALUE].**

Aparece un mensaje de confirmación en la pantalla. Si decide cancelar la operación, pulse el botón [EXIT]. **4. Para guardar los ajustes, pulse el mando [VALUE].**

Cuando se han guardado los ajustes, se selecciona la canción de destino de escritura.

**Ajustes del sistema (System Setup)**

**1. Mientras mantiene presionado el botón [EXIT], encienda la unidad.**

El botón [16] parpadea.

**2. Use los botones siguientes para seleccionar un parámetro y use el mando [VALUE] para especificar el valor.**

La pantalla indica el valor.

**3. Pulse el mando [VALUE] para guardar el ajuste.**

 **Botón Parámetro Valor (En negrita: predeterminado) Explicación**

**[1] MIDI Ch** OFF, C 1–16,

ONn

Especifica el canal de transmisión/recepción MIDI. Si está definido como "ONn", los mensajes MIDI se reciben independientemente de su canal (los mensajes se

transmiten por el canal 1).

**[2] Chain** OFF, On

Aunque el SE-02 es monofónico, puede aumentar la polifonía utilizando un cable MIDI para conectar dos o más unidades SE-02 y activando el ajuste de modo Chain.

**MIDI OUT MIDI IN**

**[3] Auto Off**

La pantalla indica " $r$  5  $E$ ".

OFF La unidad no se apaga automáticamente.

30, **240** (min)

La unidad se apaga cuando ha transcurrido el tiempo

especificado.

\* El apagado automático no tendrá lugar mientras haya

una unidad USB conectada.

MIDI,  $U - \Pi$ : Salida a USB y MIDI

**[4] Saver Time** OFF, 1, 3, 10 (min) Especifica el tiempo hasta que se muestra LED DEMO.

**[5] CC Out** OFF, USb, Nid, U-N

**[16] Version** – Indica la versión actual.

**Restablecimiento de los ajustes de fábrica (Factory Reset)** Aquí se explica cómo restablecer el SE-02 a su estado de configuración de fábrica.

**1. Manteniendo pulsado el botón [1], encienda la unidad.**

Si decide cancelar el restablecimiento de fábrica, apague la unidad. **2. Pulse el botón [MANUAL] para llevar a cabo el restablecimiento de fábrica. 3. Cuando la pantalla indique "**Fin**", apague el SE-02 y vuelva a encenderlo.**

**Copia de seguridad/restauración de datos**

**Copia de seguridad**

**1. Manteniendo pulsado el botón [2], encienda la unidad.**

**2. Conecte su ordenador al puerto USB del SE-02 con un cable USB.**

Todos los botones se iluminan en verde/naranja. Después de un tiempo, todos los botones se quedan

iluminados en verde y aparece una unidad con el nombre "SE-02" en el ordenador.

**3. Abra la unidad "SE-02" del ordenador.**

Los archivos de copia de seguridad están alojados en las carpetas "PATCH", "PATTERN" y "SONG" de la unidad "SE-02".

**4. Copie los archivos de copia de seguridad en su ordenador.**

Todos los botones parpadean en verd

**5. Una vez finalizado el proceso de copia, extraiga la unidad USB del ordenador y desconecte el cable USB.**

Cuando todos los botones parpadeen en verde, apague la unidad.

**Windows 10/8/7**

Utilice el método adecuado según el sistema operativo de su ordenador para ejecutar la operación "Expulsar

**Sistemas operativos Mac**

 $SE-02"$ 

Arrastre el icono "SE-02" hasta el icono de la Papelera del Dock.

**6. Apague el SE-02.**

#### **Restauración**

**1. Manteniendo pulsado el botón [3], encienda la unidad.**

- Todos los botones parpadean en naranja.
- **2. Conecte su ordenador al puerto USB del SE-02 con un cable USB.**
- Todos los botones se iluminan en naranja y aparece una unidad con el nombre "SE-02" en el ordenador.
- **3. Copie los archivos de copia de seguridad en las carpetas "PATCH", "PATTERN" y "SONG" de la unidad "SE-02". 4. Una vez finalizado el proceso de copia, extraiga la unidad USB del ordenador y desconecte el cable USB.**
- Todos los botones se iluminan en naranja/rojo.
- **5. Cuando todos los botones parpadeen en naranja, apague la unidad.**

#### **Función de afinación automática (PITCH CALIBRATION)**

El uso continuado del SE-02 puede hacer que el tono varíe un poco debido al paso del tiempo o a los cambios de temperatura.

Si esto sucediera, puede usar la función de afinación automática para corregir el tono.

- **1. Ponga el interruptor de selección de modo en "PATCH".**
- **2. Mantenga pulsado el botón [TRANSPOSE] y pulse el mando [VALUE].**
- La pantalla indica "Start tuning ?".
- \* Si decide cancelar la operación, pulse el botón [EXIT].
- **3. Para ejecutar la afinación automática, pulse el mando [VALUE].**

# **Especificaciones principales**

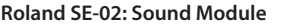

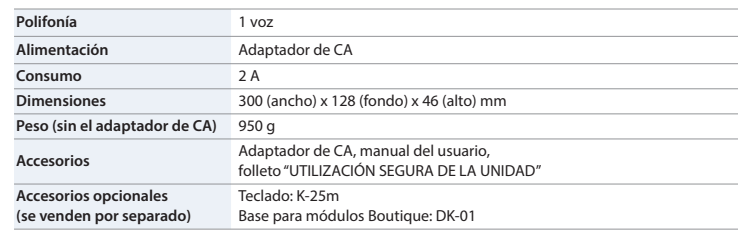

**Parte 2 Parte 16**

Patch Patrón x repeticiones Patch Patrón x repeticion

### **ADVERTENCIA**

#### **Acerca de la función Auto Off**

vez que se usó para reproducir música o se accionó alguno de sus botones o controles (función Auto Off). Si no desea que la unidad se apague automáticamente, desactive la función Auto Off.

- Cualquier ajuste que se esté editando se perderá al apagar la unidad. Si tiene ajustes que desea conservar, asegúrese de guardarlos primero.
- Para restablecer la alimentación, vuelva a encender la unidad.

#### **Utilice únicamente el adaptador de CA suministrado y la tensión correcta**

que se entrega con la unidad. Asimismo, asegúrese de que la tensión de la instalación eléctrica coincida con la tensión de

entrada especificada en el adaptador de CA. Otros adaptadores de CA pueden usar una polaridad distinta o estar diseñados para otra tensión, por lo que su uso podría causar daños, deficiencias de funcionamiento o descargas eléctricas.

#### **Utilice únicamente el cable de alimentación suministrado**

Utilice únicamente el cable de alimentación suministrado. Del mismo modo, el cable de alimentación suministrado tampoco debe usarse con ningún otro dispositivo.

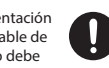

# **A PRECAUCIÓN**

**Tenga cuidado de no pillarse los dedos** Cuando manipule el módulo de sonido mientras ajusta su ángulo o durante la instalación, tenga cuidado de no pillarse los dedos, etc. Siempre debe ser un adulto

quien se encargue de manipular estos element

#### **Colocación**

• En función del material y la temperatura de la superficie donde se va a colocar la unidad, los tacos de goma podrían manchar o estropear la superficie.

#### **Reparaciones y datos almacenados**

• Si la unidad necesitara alguna reparación, antes de enviarla asegúrese de hacer una copia de seguridad de los datos que tenga almacenados en ella; o quizá prefiera anotar la información que pueda necesitar. Aunque procuraremos por todos los medios conservar los datos almacenados en la unidad cuando realicemos las reparaciones oportunas, hay casos en los que la restauración de los datos podría resultar imposible, por ejemplo cuando la sección de la memoria está físicamente dañada. Roland no asume responsabilidad alguna en lo relativo a la restauración del contenido almacenado que se pierda.

#### **Precauciones adicionales**

- Cualquier dato almacenado en la unidad puede perderse como resultado de un fallo del equipo, un funcionamiento incorrecto, etc. Para evitar la pérdida irrecuperable de datos, procure acostumbrarse a realizar copias de seguridad periódicas de los datos que guarde en la unidad.
- Roland no asume responsabilidad alguna en lo relativo a la restauración del contenido almacenado que se pierda.
- No utilice cables de conexión con resistencias integradas.

#### **Derechos de propiedad intelectual**

- La ley prohíbe realizar grabaciones de audio, grabaciones de vídeo, copias o revisión del trabajo protegido por derechos de autor de un tercero (trabajo musical, de vídeo, difusión, actuación en directo u otro tipo de trabajos), ya sea parcialmente o en su totalidad; también está prohibida la distribución, venta, alquiler, representación o difusión de ese trabajo sin el consentimiento del propietario de los derechos de autor.
- No use este producto con fines que pudieran incumplir las leyes de derechos de autor de terceros. Roland declina toda responsabilidad por cualquier infracción de los derechos de autor de terceros derivada del uso que se haga de este producto.
- Roland es una marca comercial registrada o una marca comercial de Roland Corporation en Estados Unidos y/u otros países.
- Todos los nombres de empresas y de productos mencionados en este documento son marcas comerciales o marcas comerciales registradas de sus respectivos propietarios.